# **Math 103: Algebra I**

## **ECE 111 Introduction to ECE**

## **Jake Glower - Week #2**

Please visit Bison Academy for correspondinglecture notes, homework sets, and solutions

## **Objectives**

- Scripts in Matlab
- Functions in Matlab
- Plotting in Matlab
- Solving  $f(x) = 0$

In this lecture, we will be covering

- Rules of Algebra: valid ways to manipulate mathematical equations
- Plotting mathematical relationships,
- Solving a mathematical equation using graphical techniques, and
- Solving a mathematical equation using numerical techniques.

## **Algebra**

Algebra I focuses on solving one equation for one unknown.

Example: Thermistor (resistor which changes with temperature)

• 
$$
R = 1000 \cdot \exp\left(\frac{3905}{T+273} - \frac{3905}{298}\right) \Omega
$$

- Given T, find R
- Given R, find T

Example: Photoresistor (resistor which changes with light)

- $R = 1000 \cdot (lux)^{-0.6}$
- Given lux, find R
- Given R, find lux

## **Graphical Solution**

- Plot the function
- Find the solution from the graph

Example: Assume

$$
R = 1000 \cdot \exp\left(\frac{3905}{T + 293} - \frac{3905}{298}\right) \Omega
$$

Find T assuming  $R = 1500$  Ohms.

#### Matlab Solution:  $T = 16C$

```
T = [0:0.01:40]
R=1000*exp(3905./(T+273)-3905/298);plot(T,R);
xlabel('Temperature (C)');
ylabel('Resistance (Ohms)');grid
```
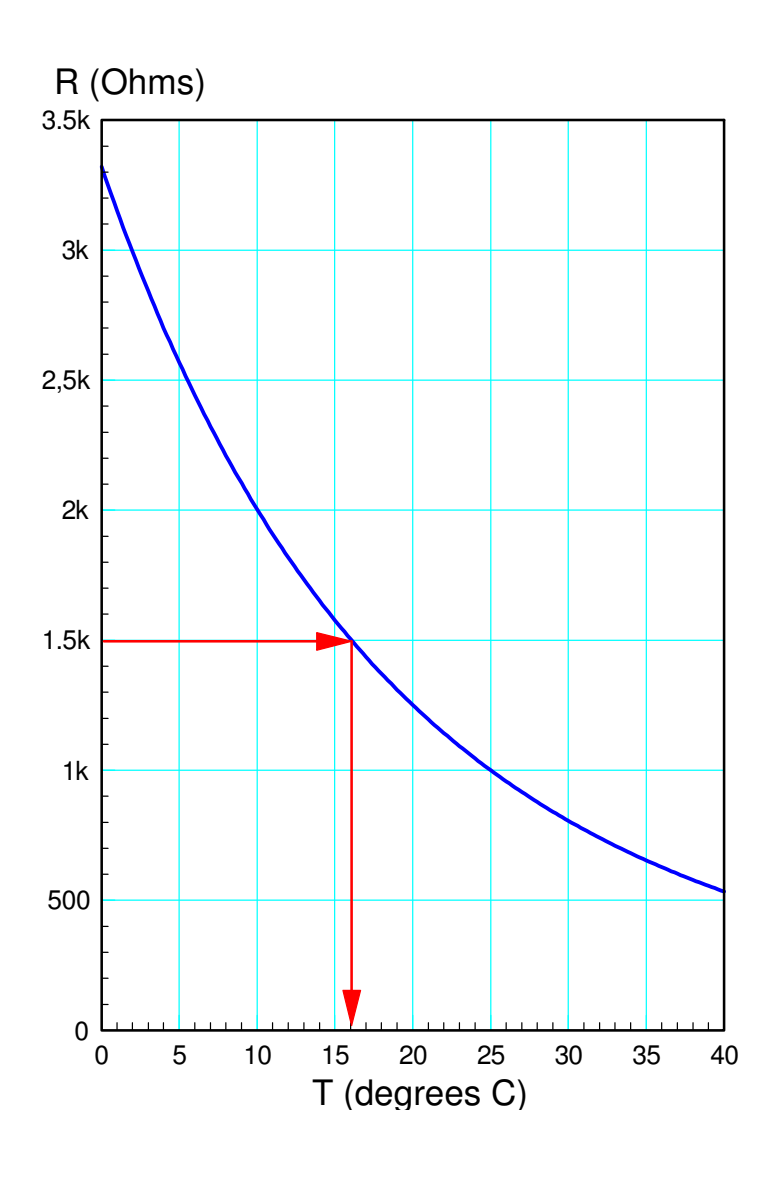

## **Problem: How do get more accuracy?**

Option 1: Algebra

• Apply rules of algebra to determine T as a function of R

#### Option 2: Numerical Methods

• Iterate using Matlab

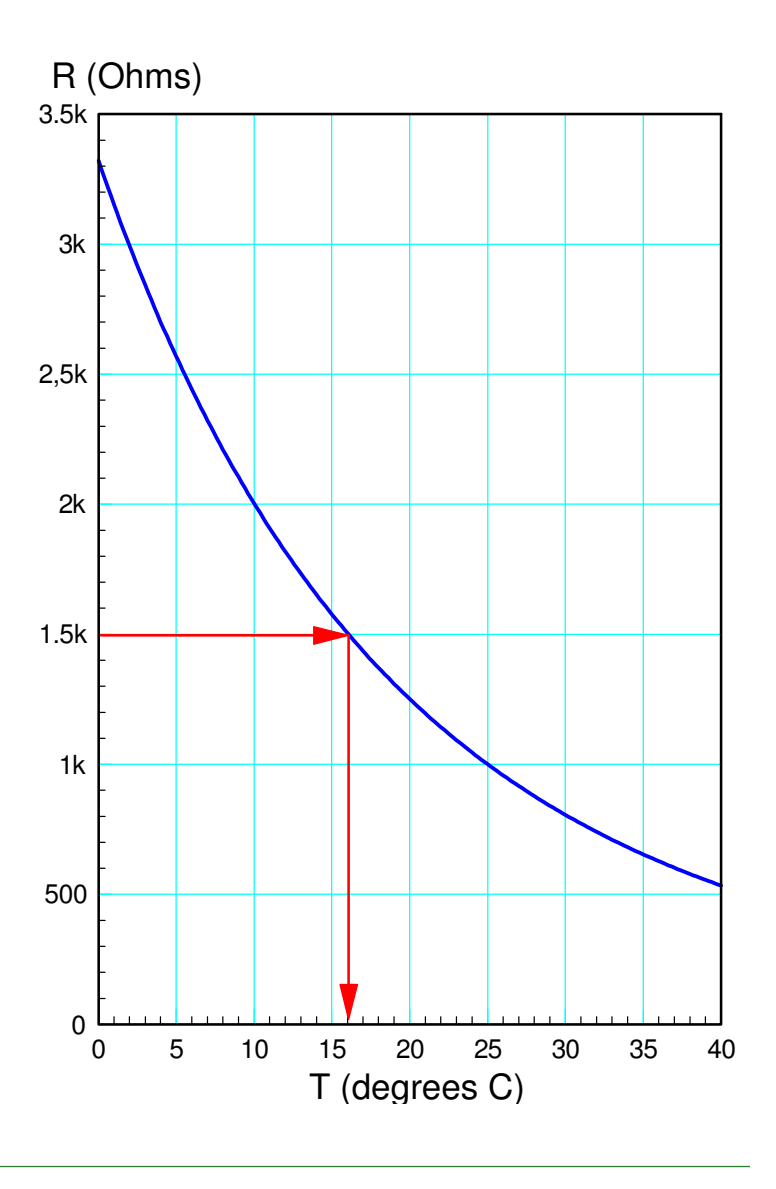

## **Rules of Algebra**

Consider

 $A = B$ 

Equals is a very powerful symbol

- It means the two sides are identical and interchangeable.
- Whatever you do on one side, do the same on the other to maintain balance

## **Legal Operations:**

Addition:

- You can add or subtract the same value from both sides.
- Example

 $A + 5 = B + 5$ 

Multiplication:

- You can multiply or divide both sides by the same number
- (except zero)

 $(A + 5) \cdot 7 = (B + 5) \cdot 7$ 

Distribution:

When multiplying stuff within parenthesis, you have to multiply each element

 $(A + 5) \cdot 7 = A \cdot 7 + 5 \cdot 7$ 

Commutative Property:

The order of addition and multiplication doesn't matter

 $A + B = B + A$  $A \cdot B = B \cdot A$ 

Some other useful properties relate to ln() and exp()

 $exp(x) \equiv e^x$  $exp(ln(x)) = x$  $ln(exp(x))=x$ 

Multiplying by one:

You can multiply one side of the equation by one and still have a valid equation

$$
A \cdot 1 = A
$$

$$
A \cdot \left(\frac{B}{B}\right) = A
$$

Adding Zero: You can add zero to one side and still have a valid equation*A*+0=*AA*+(*B*−*B*)=*A*

## **Invalid Operations**

## Multiplying by Zero:

- This is a no-no
- Multiplying by zero makes anything work.

 $5 \cdot 0 = 3 \cdot 0$ 

Dividing by zero:

- This is also a no-no:
- It also makes anything work

 $\frac{A}{0} = \frac{B}{0}$  = undefined (or infinity)  $\frac{A}{0}=\frac{B}{0}$  $\frac{1}{0}$ 

### **Algebra Example**

Determine the value of X:

$$
\left(\frac{4(x+6)-7(2x+3)}{15+2x}\right) = 25
$$

Multiply both sides by  $(15+2x)$  to clear the fraction

you can multiply both sides of an equation by the same value

$$
\left(\frac{4(x+6)-7(2x+3)}{15+2x}\right)(15+2x) = 25(15+2x)
$$

$$
4(x+6) - 7(2x+3) = 25(15+2x)
$$

Multiply out each term (distributive property)

$$
(4x + 24) - (14x + 21) = (375 + 50x)
$$

Group terms and simplify

 $-10x + 3 = 375 + 50x$ 

Add 10x to each side

 $(-10x+3)+(10x) = (375+50x)+(10x)$ 3= <sup>375</sup> + <sup>60</sup>*<sup>x</sup>*

Subtract 375 from each side

$$
3 - 375 = 375 + 60x - 375
$$

−372= <sup>60</sup>*<sup>x</sup>*

Divide both sides by 60

$$
\frac{-372}{60} = \frac{60x}{60} = x
$$

#### **Sidelight: Proof that 2 = 1**

Using these rules, you can prove that  $2 = 1$ . Assume

*a*=*b*=1

Multiply both sides by a:

$$
a \cdot a = ab
$$

Subtract  $b^2$  from both sides:

$$
a^2 - b^2 = ab - b^2
$$

note:

$$
(a+b)(a-b) = a^2 + ab - ab - b^2 = a^2 - b^2
$$

Rewrite the left and right sides as

(*a*+*b*)(*a*−*b*)=*b*(*a*−*b*)

Divide both sides by (a-b)

$$
\frac{(a+b)(a-b)}{(a-b)} = \frac{b(a-b)}{(a-b)}
$$
  
a+b = b  $\implies$  1 + 1 = 2 = 1

#### **Why this proof is not valid...**

The problem with this proof is line 5:

$$
(a+b)(a-b) = b(a-b)
$$
  
2 \cdot 0 = 1 \cdot 0

While this is valid, canceling the zeros is not valid: you can't divide by zero

2≠1

## **Application of Algebra**

Going back to the original problem, find T as a function of R

*R* $R = 1000 \cdot \exp \left( \frac{3905}{T+273} - \frac{3905}{298} \right)$ 

Solution: Apply rules of algebra.

Divide both sides by 1000

$$
\frac{R}{1000} = \exp\left(\frac{3905}{T + 273} - \frac{3905}{298}\right)
$$

Take the natural log of both sides

$$
\ln\left(\frac{R}{1000}\right) = \frac{3905}{T + 273} - \frac{3905}{298}
$$

Add 3905/298 to both sides

$$
\ln\left(\frac{R}{1000}\right) + \frac{3905}{298} = \frac{3905}{T + 273}
$$

#### Take the inverse of both sides

$$
\left(\frac{1}{\ln\left(\frac{R}{1000}\right) + \frac{3905}{298}}\right) = \frac{T + 273}{3905}
$$

## Multiply both sides by 3905

$$
\left(\frac{3905}{\ln\left(\frac{R}{1000}\right) + \frac{3905}{298}}\right) = T + 273
$$

#### Subtract 273 from both sides

$$
T = \left(\frac{3905}{\ln\left(\frac{R}{1000}\right) + \frac{3905}{298}}\right) - 273
$$

**AMATLAB 7.12.0 (R2011a)** File Edit Debug Desktop Window Help C:\Documents and Se  $\bullet$ Shortcuts 7 How to Add 7 What's New  $>> R = 1500;$ >> den =  $log(R/1000)$  + 3905/298;  $>> num = 3905:$  $>> T = num / den - 273$  $T =$ 16.0560  $fx \rightarrow$ 

#### **Note:**

- This is a lengthy process (which you'll need to do on midterms)
- Sometimes, algebra doesn't work very well...

Example: Assume  $(x, y)$  satisfy the following equations

$$
y = \left(\frac{\cos(3x)}{x^2 + 1}\right)
$$

$$
y = 0.1 \cdot \exp\left(\frac{x}{2}\right)
$$

Find all solutions.

Algebra doesn't work very well. Substitute for y

$$
\left(\frac{\cos(3x)}{x^2+1}\right) = 0.1 \cdot \exp\left(\frac{x}{2}\right)
$$

Not sure what to do now...

Graphical methods still work:

```
>> x = [-4:0.04:4]'
>> y1 = cos(3*x) ./ (x.^2 + 1);>> y2 = 0.1*exp(x/2);>> plot(x,y1,x,y2)
```
There are five solutions

- Graphical methods get you close
- Numeric methods to solve  $f(x) = 0$  find these more precisely

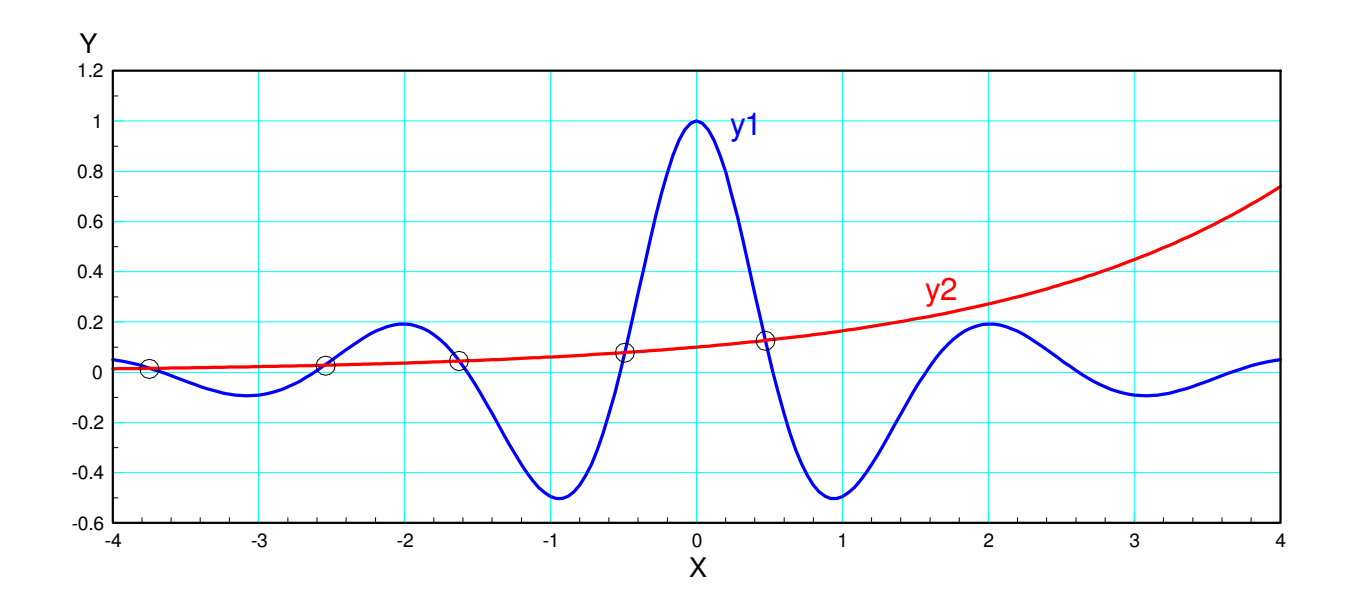

## **Solving f(x) = 0 Using Numerical Techniques**

- Matlab Scripts
- Matlab Functions

Scripts and functions are slightly different in Matlab:

- Scripts are similar to instructions you type in the command window. When you run a script, Matlab acts like you just typed everything in the script into thecommand window.
- Functions, in contrast, are subroutines you can call. For example, plot() is afunction.

Unlike scripts, you cannot execute a function. Instead, it has to be called bysomeone else.

## **Functions in Matlab**

Let's write a function called *Therm*which

- Is passed the temperature, and
- Returns the resistance of thermistor with the R-T relationship of

 $R = 1000 \cdot \exp$  $\bigg($  $\frac{3905}{T+27}$ *T*+273− $-\frac{3905}{298}$  $\bigg)$  $\int$ 

Initially, in Matlab if you try to call thisfunction from the command window,you'll get an error message

```
\Boxo\boxtimesMATLAB 7.12.0 (R2011a)
File Edit Debug Desktop Window Help
 TIBILE 自らった|加盟目の||C:\Documents and Settings\, v ...| (白
 Shortcuts [7] How to Add [7] What's New
   \gg Therm(15)
   ??? Undefined function or method 'Therm'
   for input arguments of type 'double'.
f_x \rightarrow
```
What Matlab is doing when you type in *Therm(15)* is

- If first checks if there is a varable called *Therm*. If so, it returns the 15th elementof that array.
- If no variable *Therm* exists, it then checks if there is a file called *Therm.m* IfMatlab finds that file, it then tries to call it.
- If that fails, then an error message is given: Matlab can't find *Therm* and doesn'tknow what to do.

Create a file *Therm.m*

- File New Function
- Type in the following:

Now save this in the default directorywith the default name, *Therm.m*

The keyword *function* tells Matlab that this is a subroutine: you cannotrun it but you can call it from thecommand window.

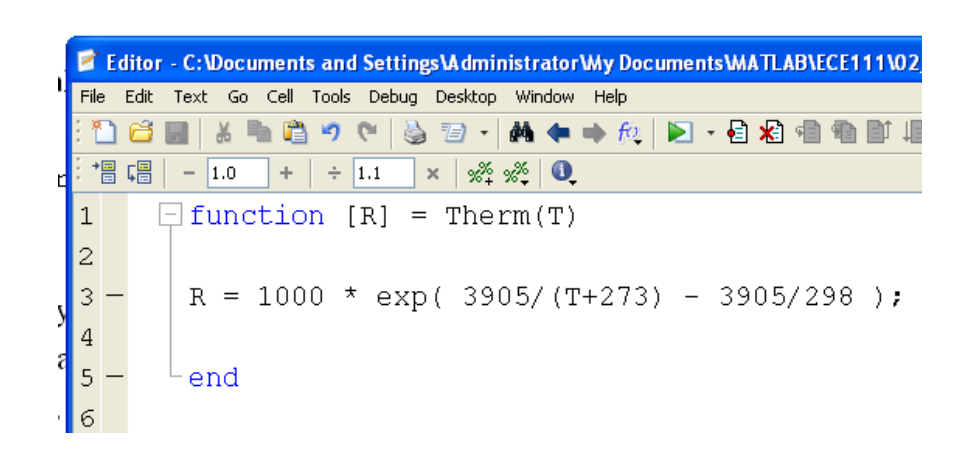

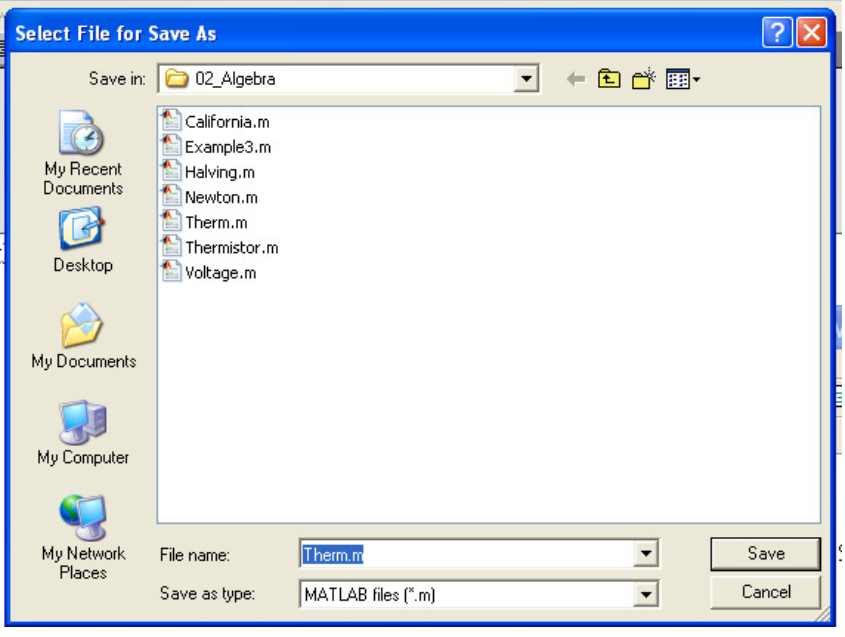

Now, you *can* call Therm.

- To find the resistance at 0C:
- >> Therm(0)
- ans = 3.3201e+003
- To find the resistance at 30C:
- >> Therm(30)
- ans = 805.5435

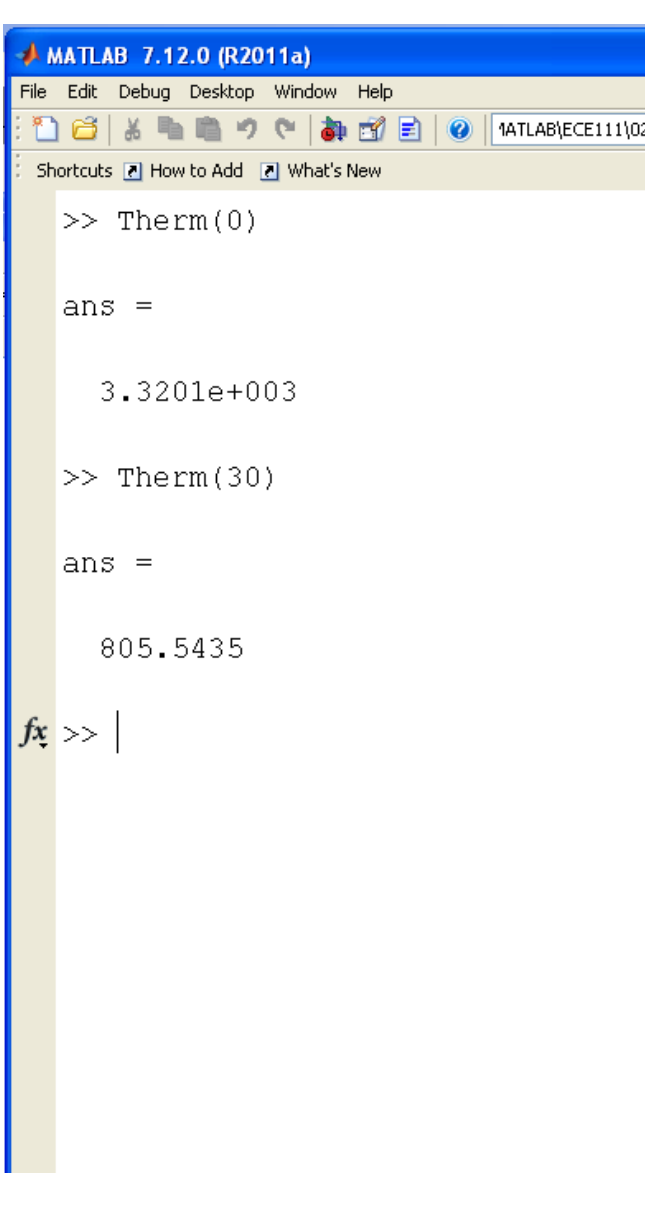

## **Solving**  $f(x) = 0$

Change the function so that the result is zero atthe correct temperature

• The temperature that results in  $R = 1500$  Ohms

```
function [e] = \text{Therm}(T)R = 1000*exp(3905/(T+273)-3905/298);e = R - 1500;
 endGuess T until e = 0
```

```
• f(x) = 0
```
Better methods exist for finding T:

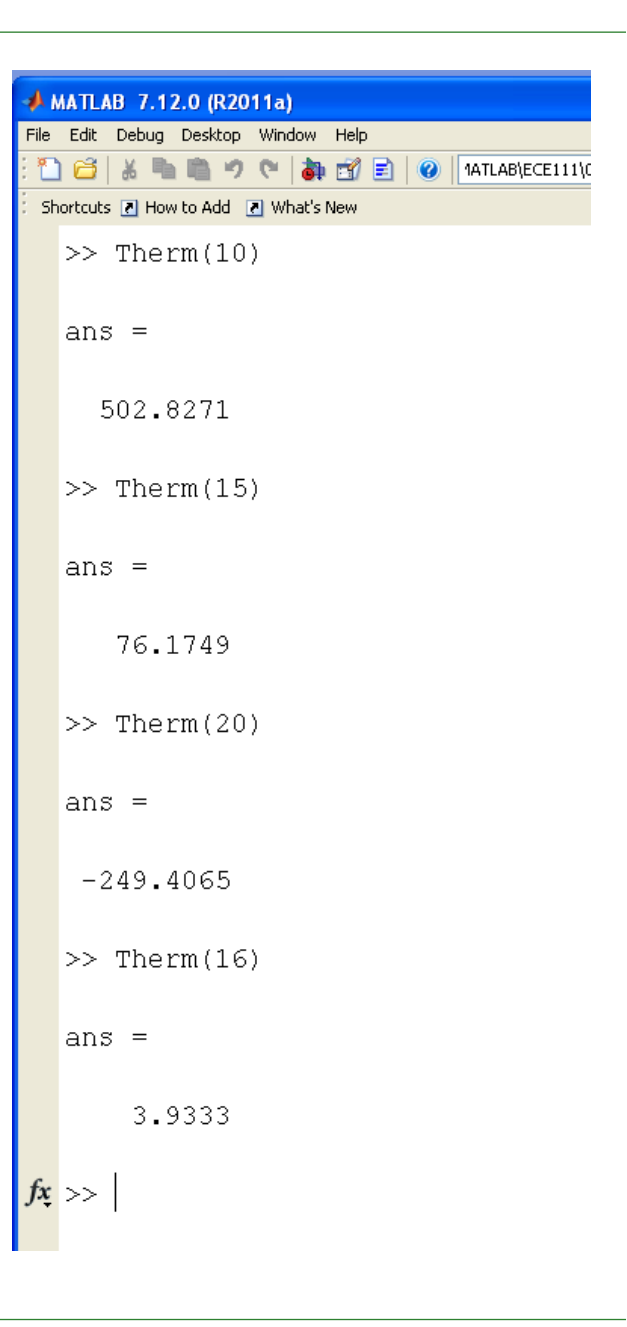

#### **Interval Halving:** Start with two guesses

- Guess #1 has a positive result (0C)
- Guess #2 has a negative result (30C)

The next guess is the midpoint between the two  $(+15C)$ 

- If this result is positive, replace guess #1
- If the result is negative, replace guess #2

Repeat

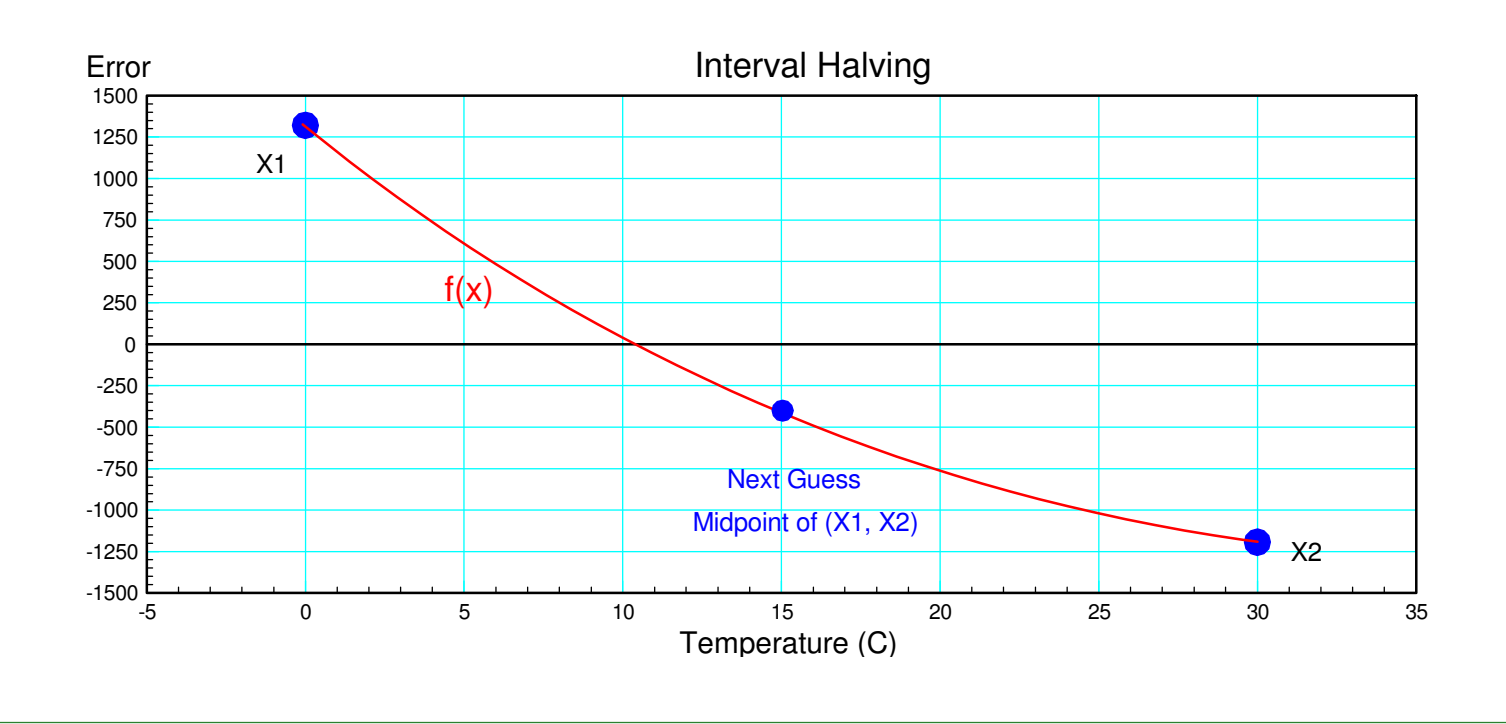

#### Interval Halving in Action

- Iterates fifteen times
- Result:  $T = 16.0556$

 $X1 = 0;$  X2 = 30;for n=1:15 $X3 = (X1+X2)/2;$  $YZ = \text{Therm}(X3)$  ; if  $(Y3 > 0)$  $X1 = X3;$  else $X2 = X3;$  end disp([n X3, Y3]);end

#### Matlab Script **Result in the Command Window**

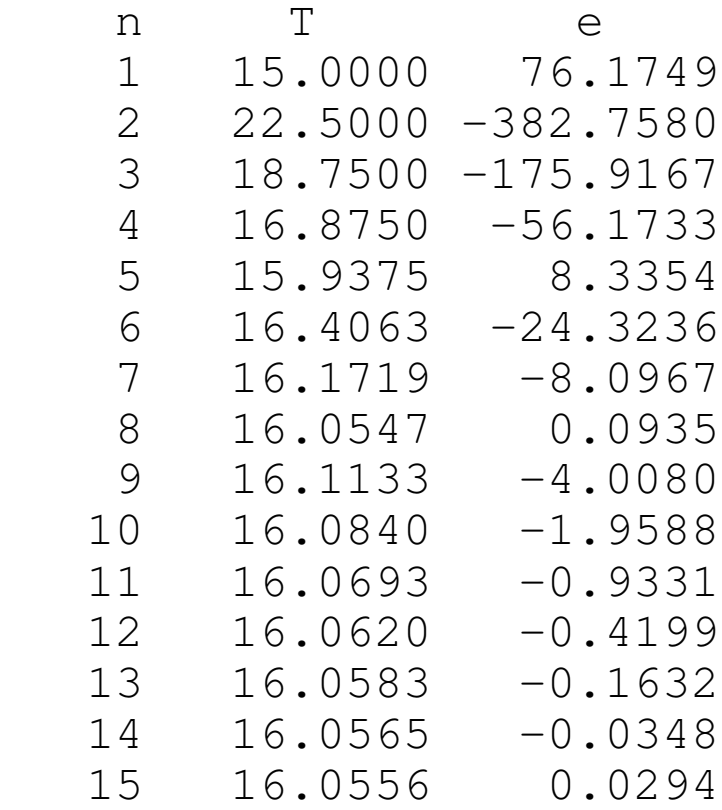

#### **California Method:**

- Start with two guesses (one high, one low).
- Interpolate for the next guess (rather than the midpoint)

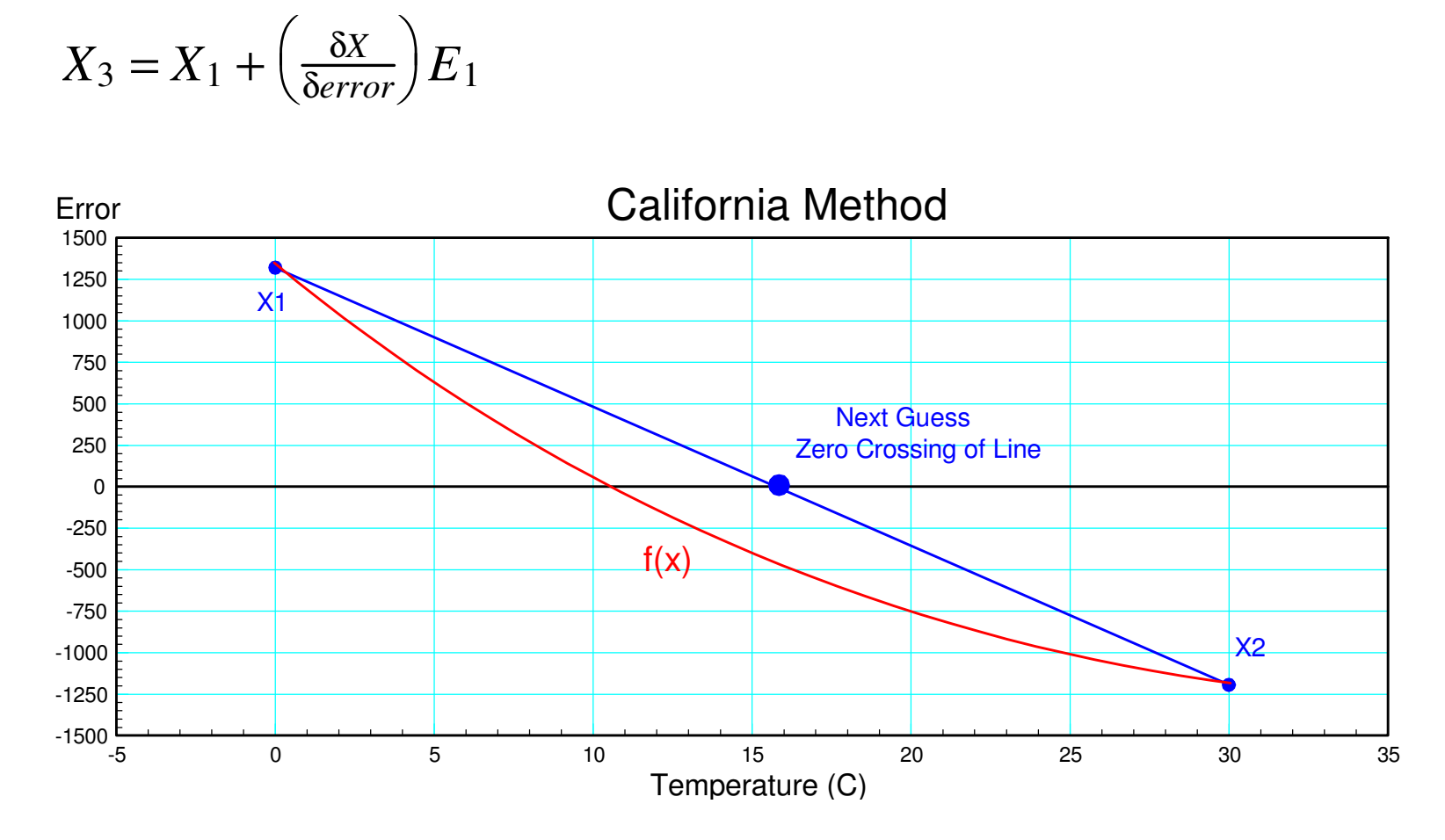

#### California Method in Action

note: California method converges much faster

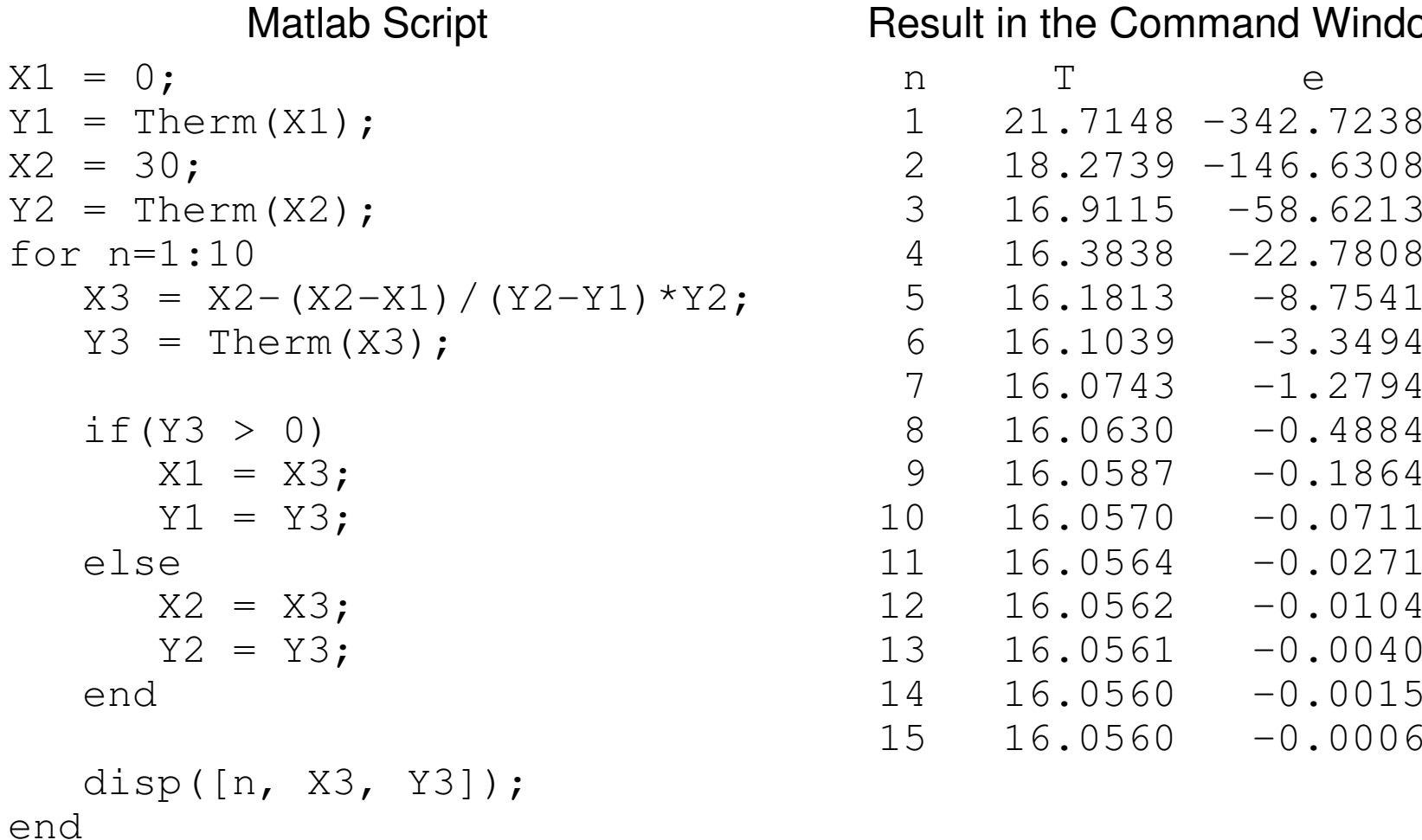

**Window** 

#### **Newton's Method:**

- Take a guess.
- Take another guess slightly larger.
- Interpolate to find the zero crossing

$$
X_2 = X_1 - \left(\frac{\delta X}{\delta e}\right) e_1
$$

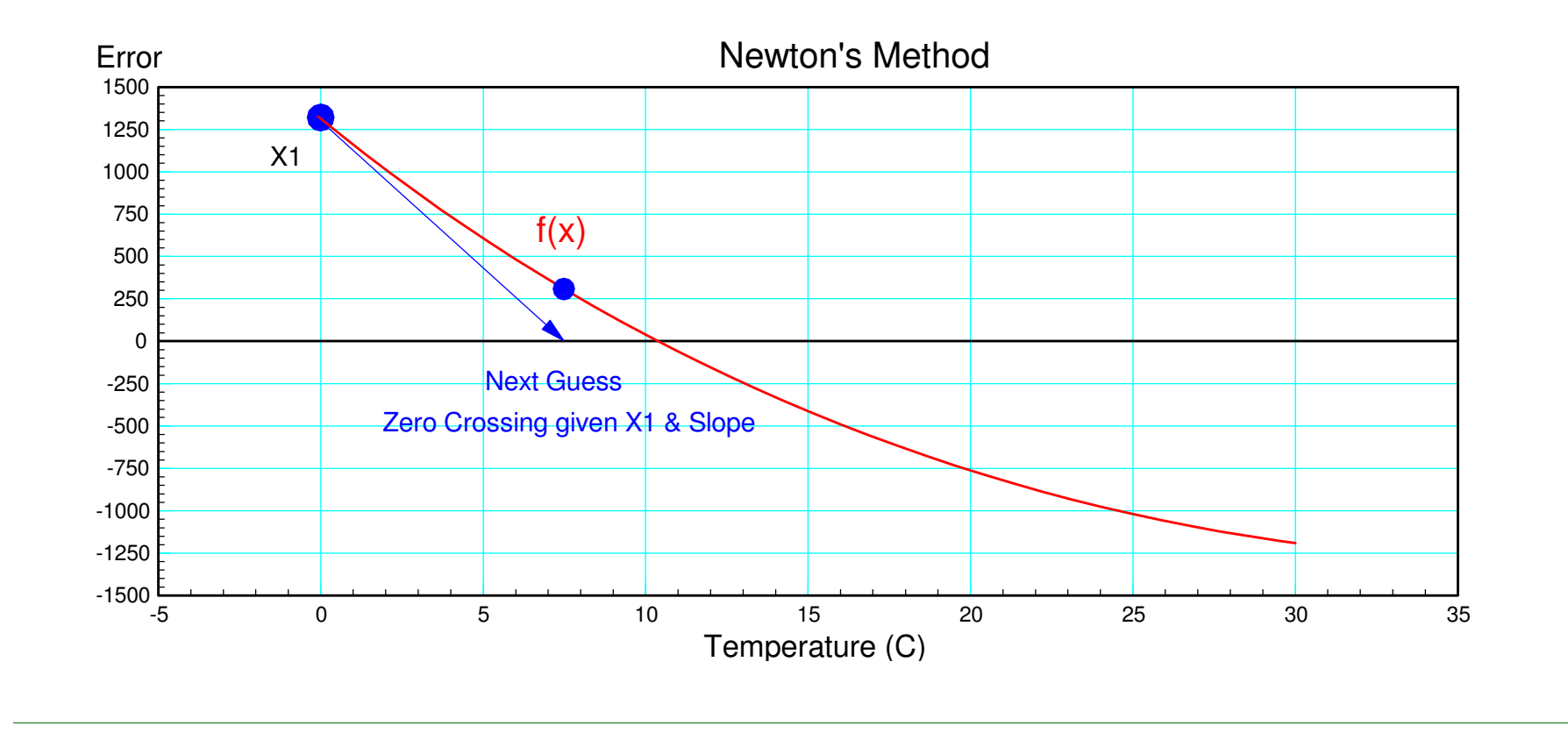

Newton's Method in Action

- Newton's method converges very fast
- Any method with the name *Gauss* or *Newton* is probably a good method

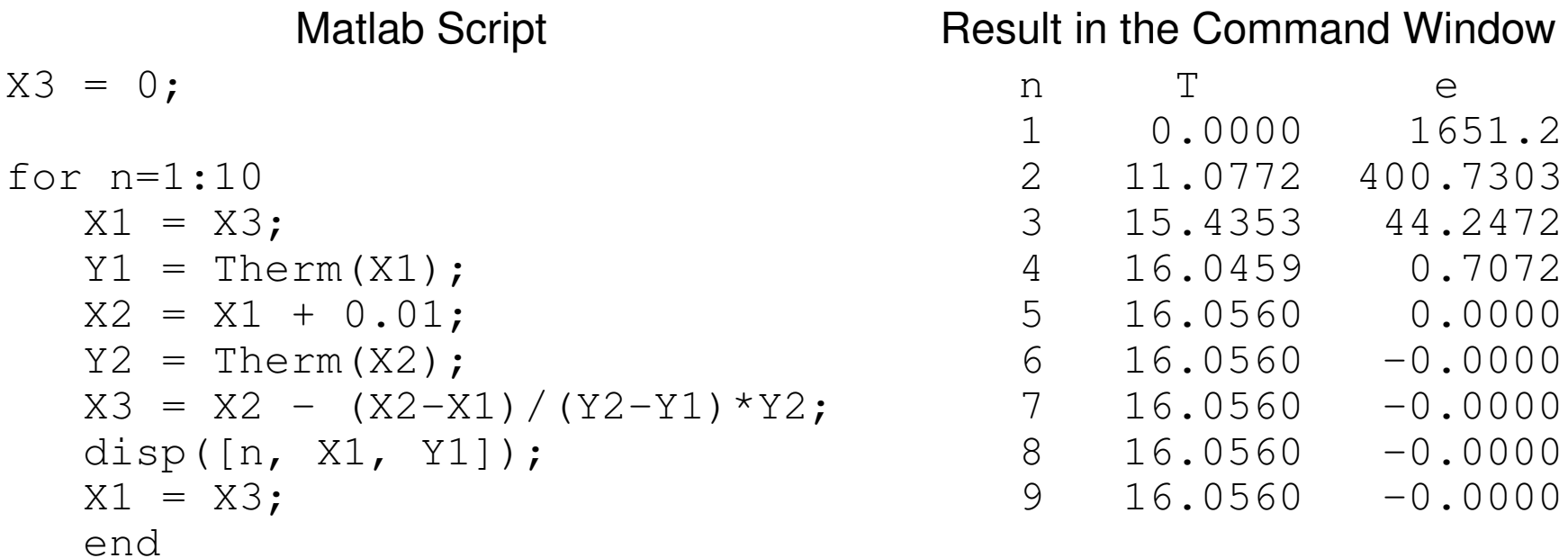

## **More Fun with Newton's Method**

Assume

$$
R = 1000 \cdot \exp\left(\frac{3905}{T + 273} - \frac{3905}{298}\right) \Omega
$$

$$
V = \left(\frac{R}{R + 1000}\right) \cdot 10V
$$

Find the temperature when

- $\cdot$  V = 8V
- $\rm V$  =  $7\rm V$
- $V=6V$

 Solution using Newton's Method:Create a Matlab function which

- Is passed your guess at thetemperature, T, and
- Returns the error in the voltage

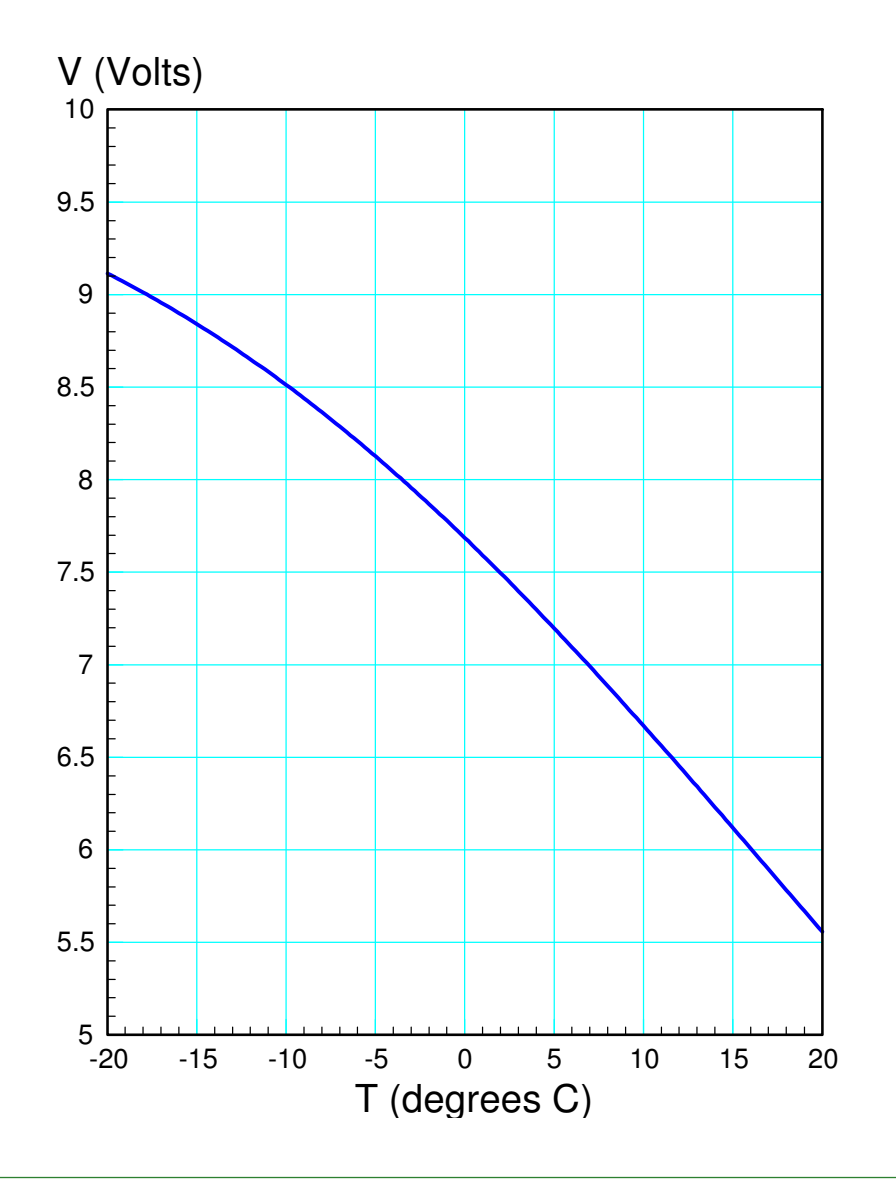

#### Matlab Function

Change V0 for each solution (8V, 7V, 6V)

```
function [e] = Voltage(T)
 V0 = 8.0; % target voltageR = 1000 * exp(3905/(T+273) - 3905/298);
  V = R / (1000 + R) * 10;e = V - V0; end
```
#### Use Newton's method to solve

 $X3 = 0;$  % initial guess for n=1:10 $X1 = X3;$  Y1 = Voltage(X1); $X2 = X1 + 0.01$ ; Y2 = Voltage(X2); X3=X2-(X2-X1)/(Y2-Y1)\*Y2; disp([n, X1, Y1]);  $X1 = X3;$ end

#### Matlab Script (Newton's Method) Result  $(V0 = 8, 7, 6)$  n T error 1.0000 0 -0.3147 $-0.0115$  $2.0000 -3.3764$  $-0.0000$  $3.0000 -3.5095$  $-0.0000$  $4.0000 -3.5098$  $-0.0000$ 5.0000 **-3.5098** -0.0000 n T error0.6853 1.0000 0 0.6853 $-0.0472$ 2.0000 7.3510  $-0.0001$ 3.0000 6.9030  $-0.0000$ 4.0000 6.9017  $-0.0000$ 5.0000 **6.9017** -0.0000 n T error 1.0000 0 1.6853 $-0.2272$ 2.0000 18.0785  $-0.0002$ 3.0000 16.0580  $-0.0000$ 4.0000 16.0560  $-0.0000$ 5.0000 **16.0560** -0.0000

#### **Newton's Method with Multiple Solutions**

Your initial guess usually determines which solution it converges to

It helps to know the answer to find the answer

Example: Find all solutions to

$$
y = \frac{\cos(3x)}{x^2 + 1}
$$

$$
y = 0.1 \exp\left(\frac{x}{2}\right)
$$

Method #1: Graphical Methods: Treat these as two separate functions andplot them together

$$
y_1 = \frac{\cos(3x)}{x^2 + 1}
$$
  $y_2 = 0.1 \exp\left(\frac{x}{2}\right)$ 

The intersections are the solutions (there are five solutions)

>> x = [-4:0.04:4]';>> y1 = cos(3\*x) ./ (x.^2 + 1);>> y2 = 0.1\*exp(x/2);>> plot(x,y1,x,y2)

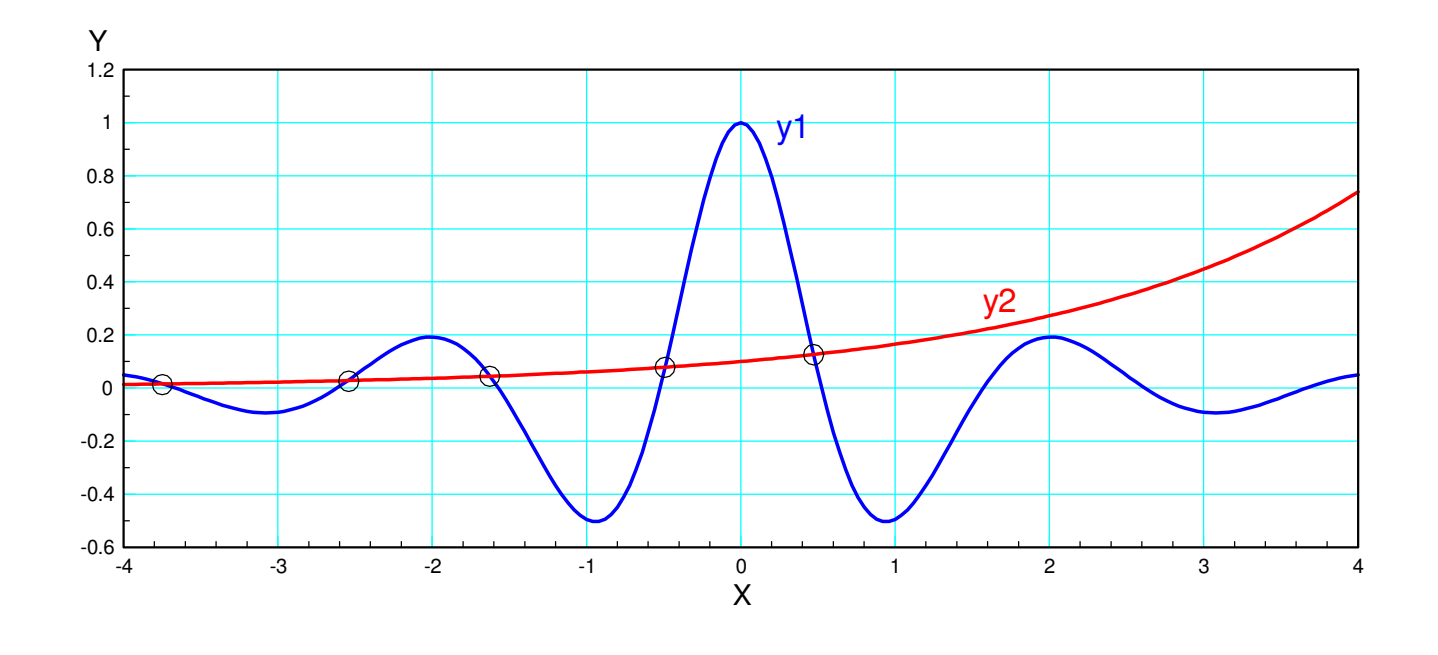

Method #2: Newton's Method.

• Create a Matlab function that returns the error: y1 - y2:

```
function [e] = Example3(x)y1 = cos(3*x) / (x^2 + 1);y2 = 0.1*exp(x/2);e = y1 - y2;end
```
Use Newton's method to solve.

The initial guess pretty much determines which solution you converge to:

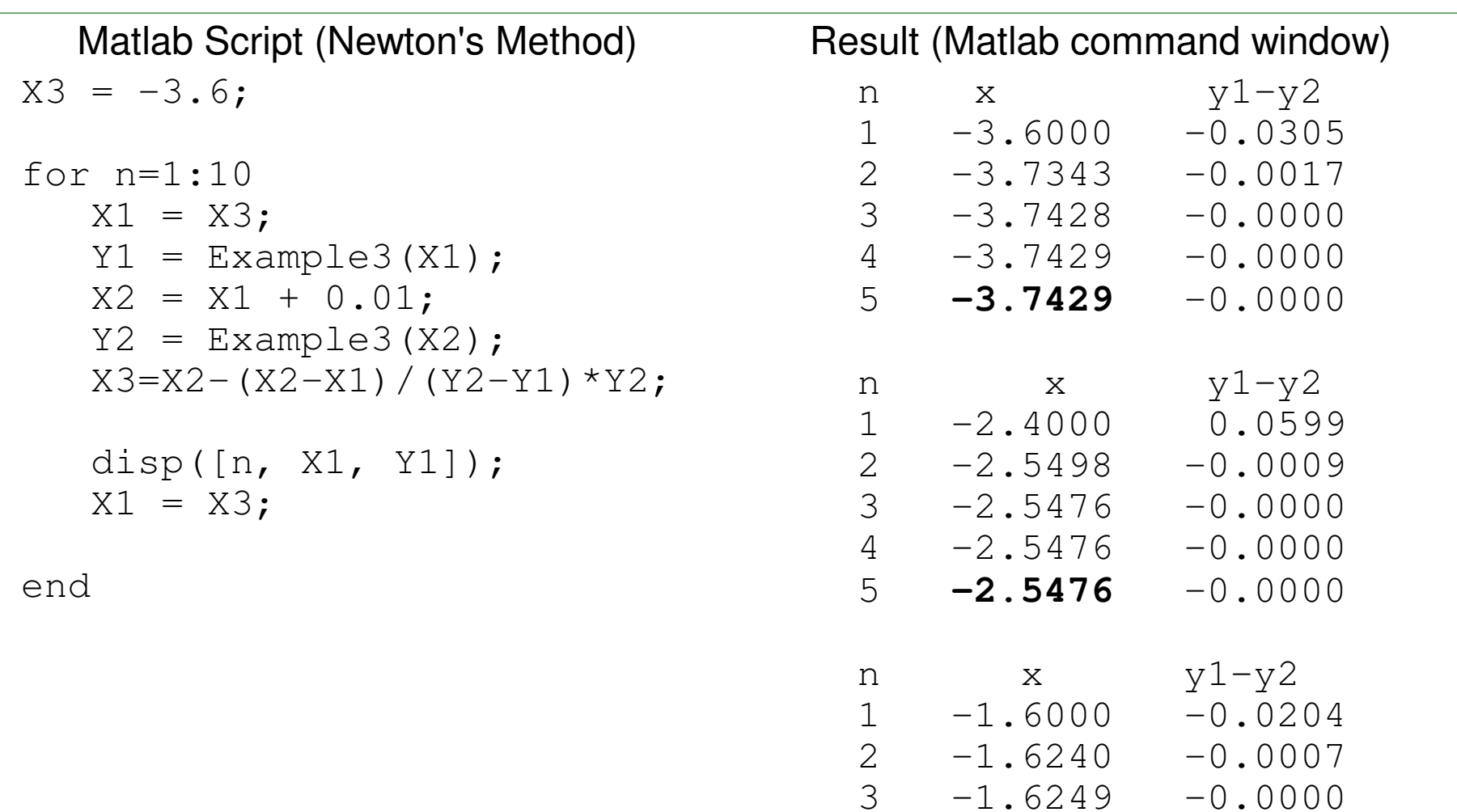

 4 -1.6249 -0.00005 **-1.6249** -0.0000

#### Result:

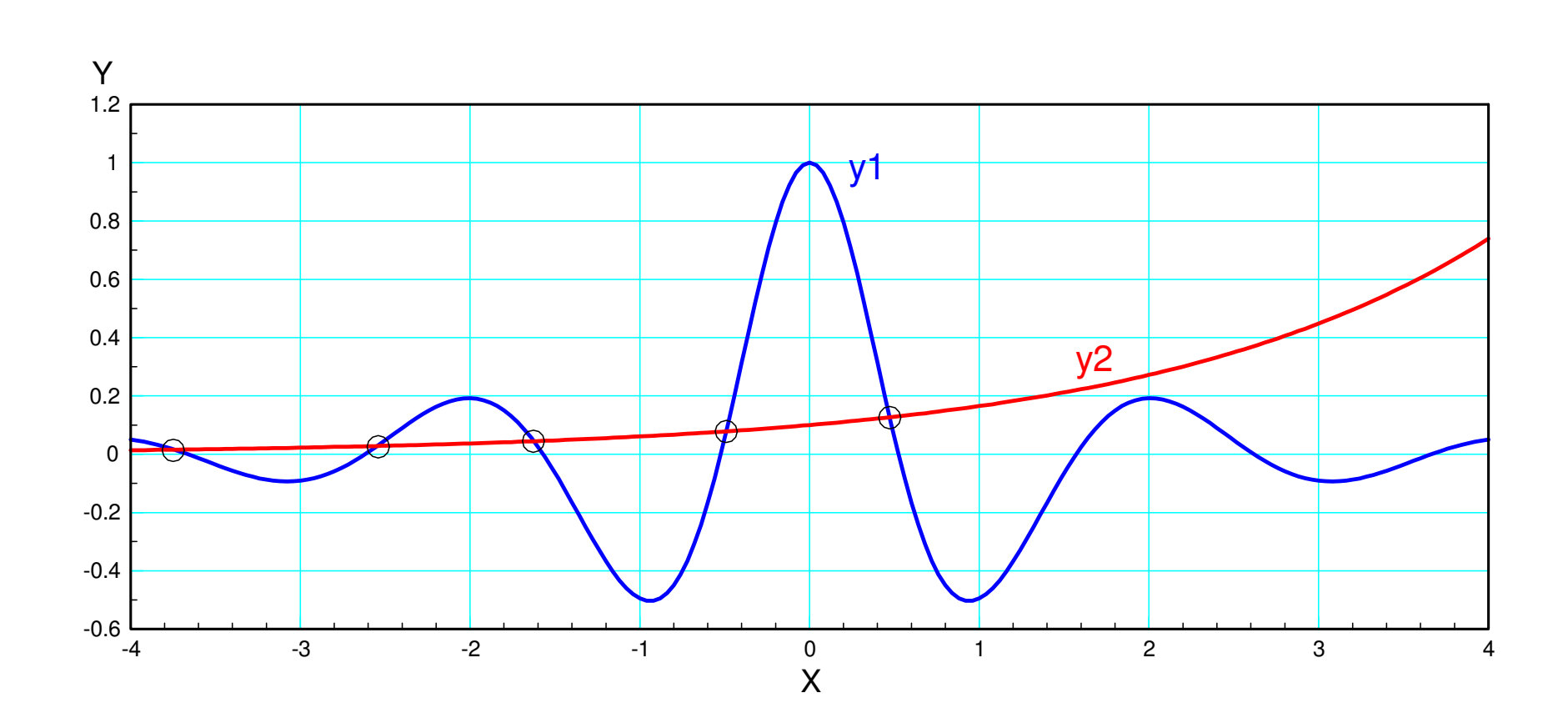

The five solutions are  $x = \{-3.7429, -2.5476, -1.6249, -0.4912, 0.4718\}$ 

## **Summary:**

Algebra is useful when you want to solve a mathematical equation.

You can also solve mathematical equations in Matlab using

- Graphical techniques, and
- Numeric techniques.

Methods with the name of Gauss or Newton tend to be really good methods.